# **GNU/Linux Administration - Support #620**

# **Switching Arch Linux To Linux-ck Kernel**

05/25/2015 11:48 AM - Daniel Curtis

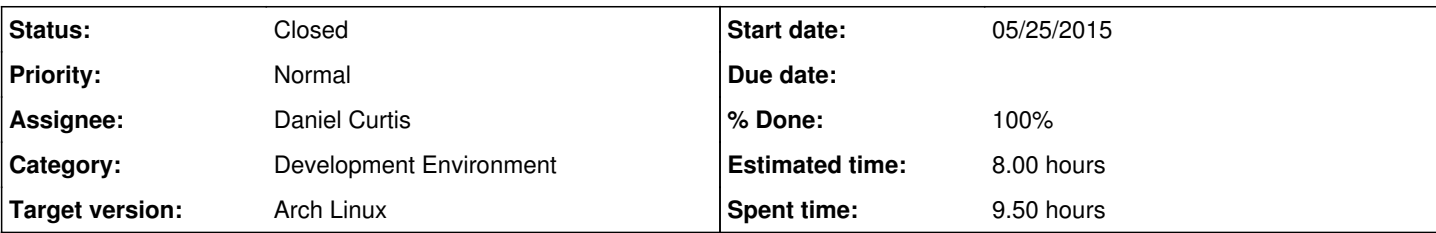

## **Description**

This is a guide for installing the Linux-ck kernel on Arch linux.

# **Prepare the Environment**

• Make sure the system is up to date:

sudo pacman -Syu

# **Install Linux-ck from Repo-ck**

- Edit the pacman.conf:
	- vi /etc/pacman.conf

And add the following to the end of the file:

```
[repo-ck]
Server = http://repo-ck.com/$arch
Server = http://repo-ck.com/$arch
Server = http://repo-ck.com/$arch
Server = http://repo-ck.com/$arch
Server = http://repo-ck.com/$arch
```
Now repo key needs to be received and locally signed:

```
pacman-key -r 5EE46C4C
pacman-key --lsign-key 5EE46C4C
```
• Refresh the repo metadata:

```
pacman -Sy
```
(Optional) Identify the CPU:

gcc -c -Q -march=native --help=target | grep march

• Install the generic Linux-ck kernel:

```
pacman -S linux-ck-generic
```
(Optional) Or install the CPU specific kernel:

pacman -S linux-ck-kx

• Install the generic Linux-ck kernel headers:

pacman -S linux-ck-generic-headers

(Optional) Or install the CPU specific kernel:

```
pacman -S linux-ck-kx
```
## **Install nVidia driver**

• Install the generic Linux-ck nVidia driver:

pacman -S nvidia-304xx-ck-generic

(Optional) Or install the CPU specific nVidia driver:

pacman -S nvidia-304xx-ck-kx

## **Install VirtualBox host driver:**

• Install the generic Linux-ck VirtualBox host driver:

pacman -S virtualbox-ck-host-modules-generic

(Optional) Or install the CPU specific VirtualBox host driver:

pacman -S virtualbox-ck-host-modules-kx

• Update the grub config:

grub-mkconfig -o /boot/grub/grub.cfg

# **Install Linux-ck from the AUR**

## **Install yaourt**

• Install [yaourt](https://project.altservice.com/issues/509)

# **Receive PGP keys**

• Receive Linus Torvalds' PGP key:

gpg --recv-keys 79BE3E4300411886

Then utimately trust the key:

trust

```
5
y
quit
```

```
• Receive Greg Kroah-Hartman's PGP key:
```

```
gpg --recv-keys 38DBBDC86092693E
```
Then ultimately trust the key:

```
trust
5
y
quit
```
## **Install Linux-ck kernel**

• Install the linux-ck package from the AUR:

yaourt linux-ck

(Optional) Install the linux-ck-headers package:

```
yaourt linux-ck-headers
```
Edit the PKGBUILD file and add the following:

\_BFQ\_enable\_="y"

Update the grub config:

```
grub-mkconfig -o /boot/grub/grub.cfg
```
## **Install Linux-ck nVidia driver**

(Optional) Install the linux-ck nvidia package:

```
yaourt nvidia-304xx-ck
```
## **Install Linux-ck VirtualBox host driver**

(Optional) Install the linux-ck virtualbox host modules:

yaourt virtualbox-ck-host-modules

# **Enable Budget Fair Queueing (BFQ) I/O Scheduling**

• Check which I/O scheduler is in use:

```
cat /sys/block/sda/queue/scheduler
```
#### *Example output:*

noop deadline [cfq] bfq

Enable BFQ on /dev/sda without rebooting:

echo bfq > /sys/block/sda/queue/scheduler

• Check which I/O scheduler is in use:

cat /sys/block/sda/queue/scheduler

*Example output:*

noop deadline cfq [bfq]

Use BFQ on /dev/sda at boot persistently, create the set\_IO\_scheduler.conf file:

```
sudo vi /etc/tmpfiles.d/set_IO_scheduler.conf
```
And add the following:

```
w /sys/block/sda/queue/scheduler - - - - bfq
```
## **BFQ Script**

I had problems getting the tmpfiles.d configuration to work properly on systemd 219, so I created a script to easily enable BFQ on /dev/sda.

Create the enable-bfq.sh script:

```
sudo nano /usr/local/sbin/enable-bfq.sh
```
And add the following:

```
#!/bin/sh
## Script to enable BFQ on /dev/sda
echo bfq > /sys/block/sda/queue/scheduler
```
Make it executable:

```
sudo chmod +x /usr/local/sbin/enable-bfq.sh
```
# **Resources**

- <https://wiki.archlinux.org/index.php/Kernels>
- <https://wiki.archlinux.org/index.php/Linux-ck>
- <https://wiki.archlinux.org/index.php/Repo-ck>
- [https://wiki.archlinux.org/index.php/Linux-ck#How\\_to\\_enable\\_the\\_BFQ\\_I.2FO\\_Scheduler](https://wiki.archlinux.org/index.php/Linux-ck#How_to_enable_the_BFQ_I.2FO_Scheduler)

## **#1 - 05/25/2015 11:54 AM - Daniel Curtis**

- *Description updated*
- *% Done changed from 0 to 10*

## **#2 - 05/26/2015 11:03 AM - Daniel Curtis**

- *% Done changed from 10 to 20*
- *Description updated*

#### **#3 - 06/03/2015 04:33 PM - Daniel Curtis**

- *Description updated*
- *Status changed from New to In Progress*
- *% Done changed from 20 to 50*

#### **#4 - 06/03/2015 04:49 PM - Daniel Curtis**

*- Description updated*

#### **#5 - 06/03/2015 04:55 PM - Daniel Curtis**

- *Description updated*
- *Status changed from In Progress to Resolved*
- *% Done changed from 50 to 100*

#### **#6 - 06/03/2015 05:07 PM - Daniel Curtis**

*- Description updated*

#### **#7 - 06/03/2015 05:07 PM - Daniel Curtis**

*- Description updated*

## **#8 - 06/04/2015 11:28 AM - Daniel Curtis**

*- Description updated*

#### **#9 - 06/08/2015 09:58 AM - Daniel Curtis**

*- Description updated*

#### **#10 - 06/12/2015 10:31 AM - Daniel Curtis**

*- Status changed from Resolved to Closed*

#### **#11 - 07/15/2016 07:41 PM - Daniel Curtis**

*- Description updated*